自動車整備のトータルサポート

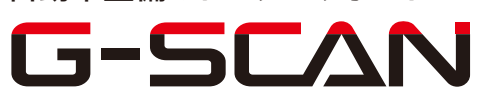

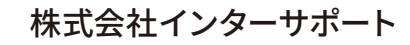

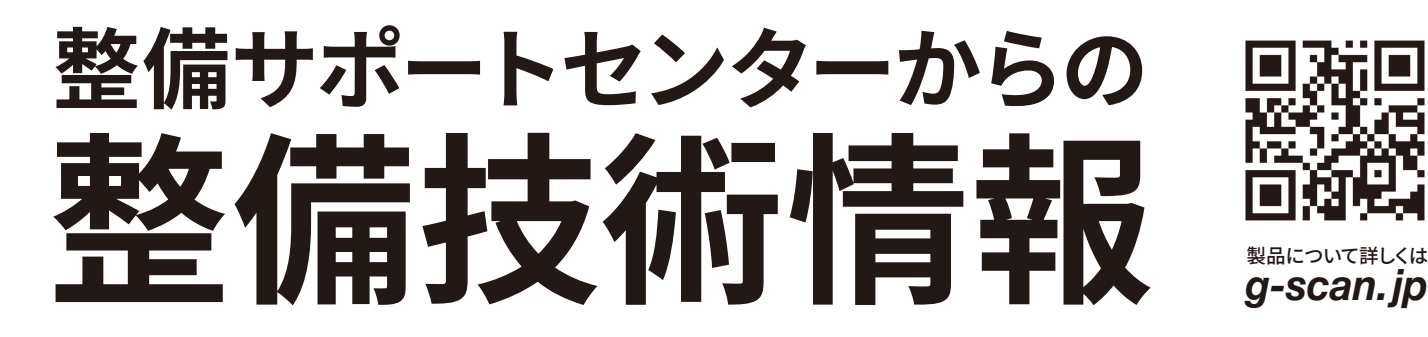

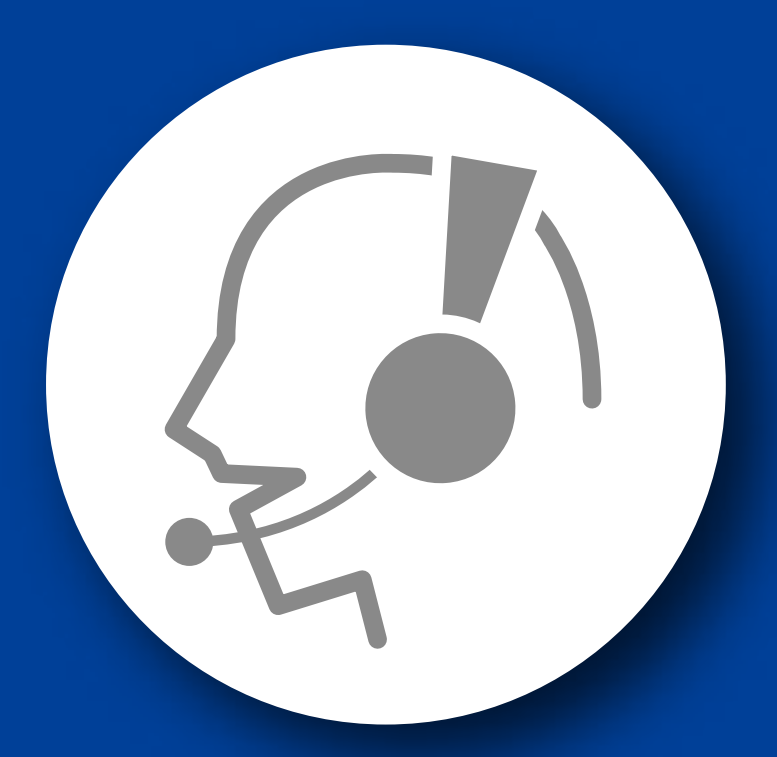

# 整備サポートセンター

## サポート費 ¥ 27,500 数/年

月~金 10:00~17:00/土 10:00~15:00 (祝祭日、休業日は除く)

### タント(LA650/LA660 系)

#### スタータ作動回数リセット

■対応車種: タント(LA650/660 系)

■対応年式:平成 31 年 7 月~

スタータを交換した場合は、EFI/CVT/eco IDLE ECU が記憶しているスタータ作動 回数をリセットする必要があります。 以下に G-scan を使用して行う、タント(LA650/LA660 系)の『スタータ作動回数 リセット』の方法を記載しますので、参考にしてください。

**1.**IG SW OFF の状態で、G-scan を DLC3 コネクタ(OBD16 ピン)に接続 してください。

**2.**IG SW ON の状態で、G-scan の電源を ON にして車種、システムを選択 してください。システムは『Idle Stop(ERS\_eco IDLE)』を選択してくだ さい。

**3.**診断メニューにおいて、『作業サポート』項目を選択してください。

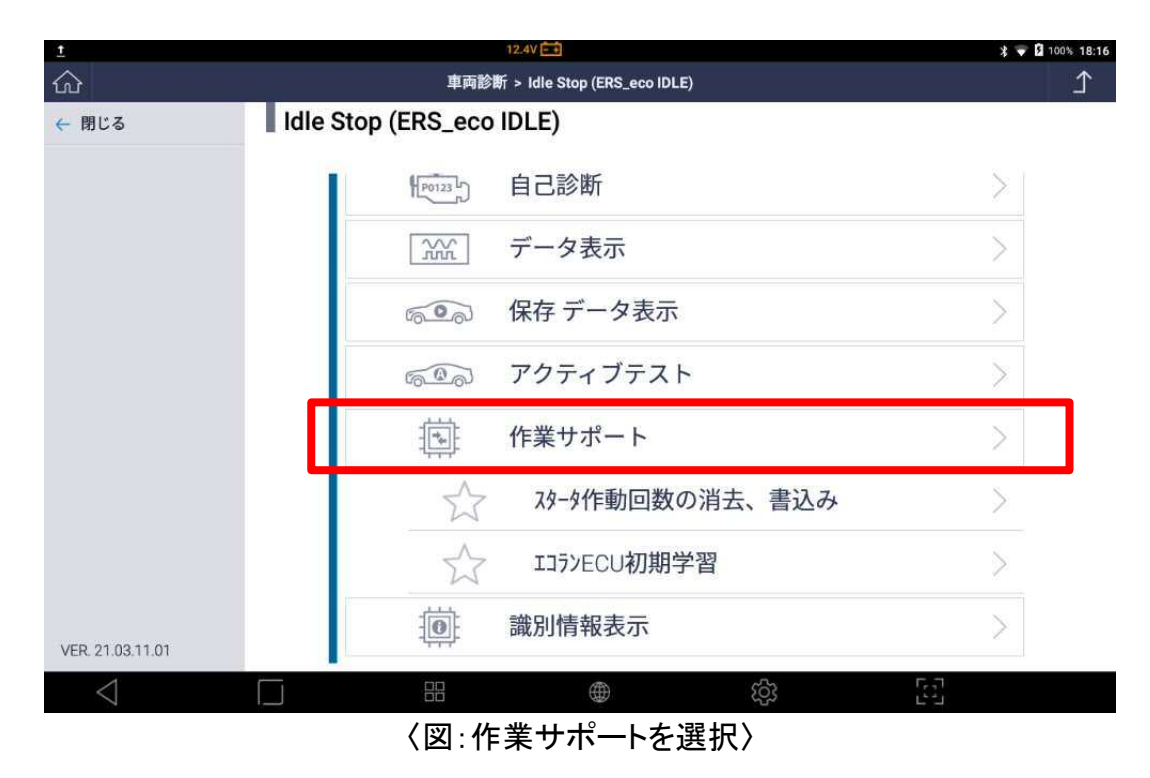

**4.** 『スタータ作動回数の消去、書込み』の項目を選択してください。

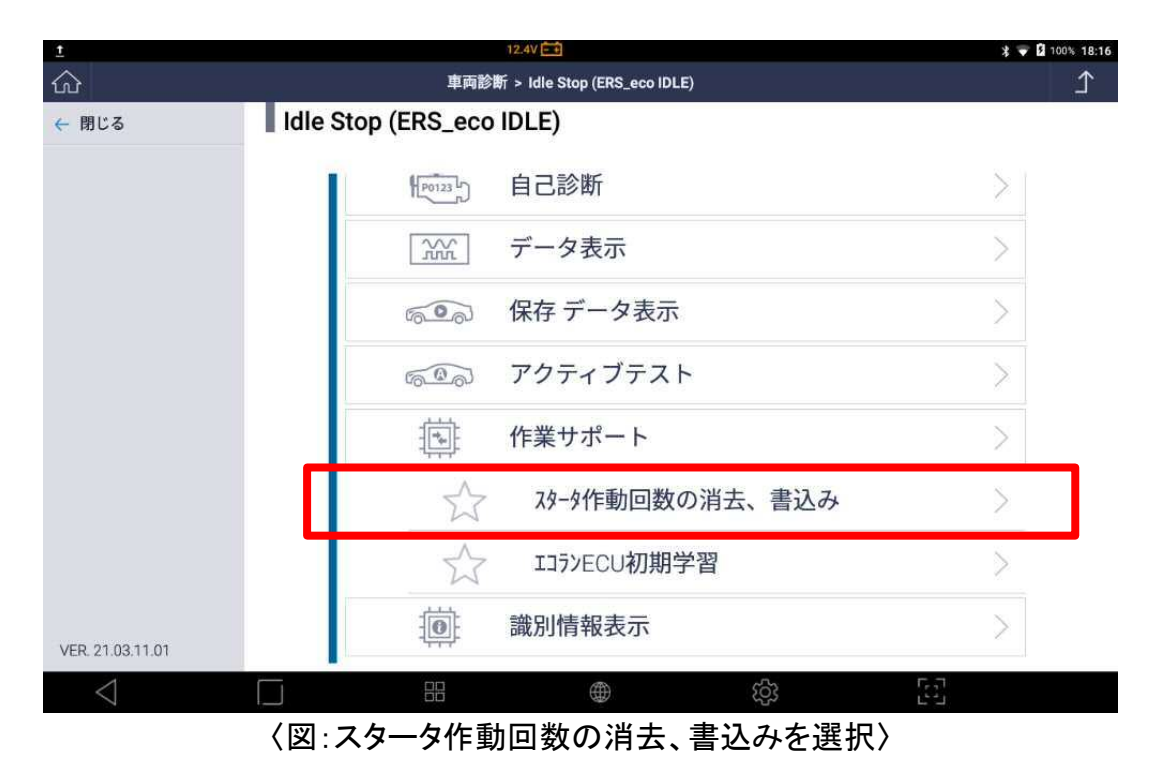

**5.** 注意メッセージを確認後、次へボタンを押してください。

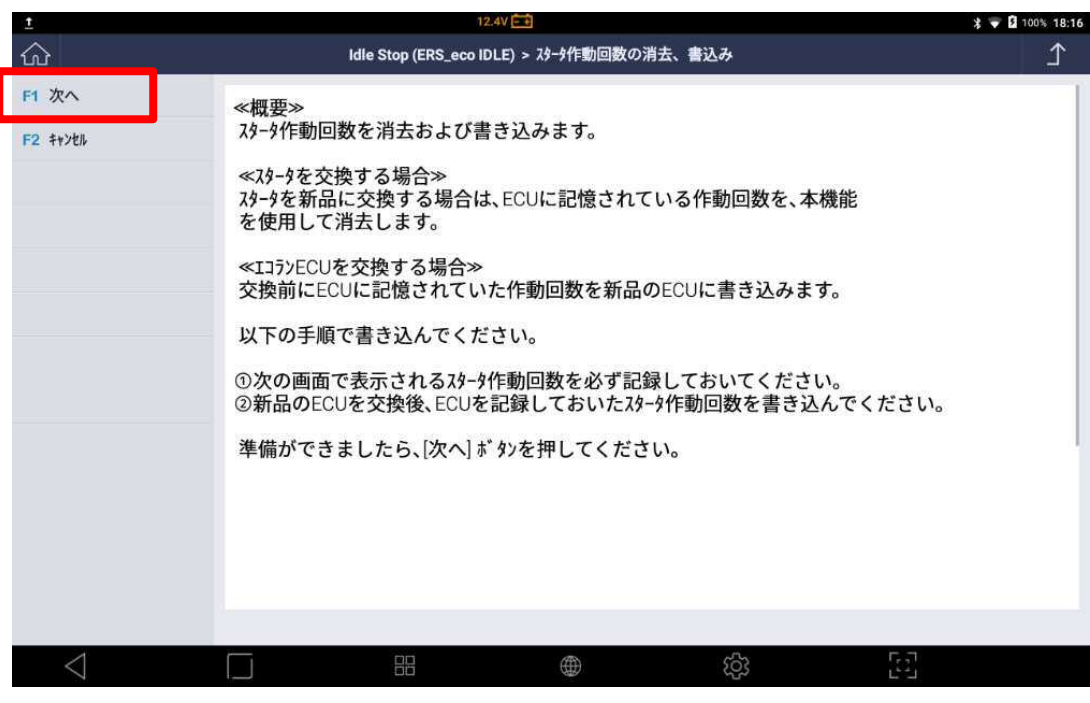

〈図:注意メッセージの確認〉

**6.** 現在のスタータ作動回数を確認後、次へボタンを押して下さい。

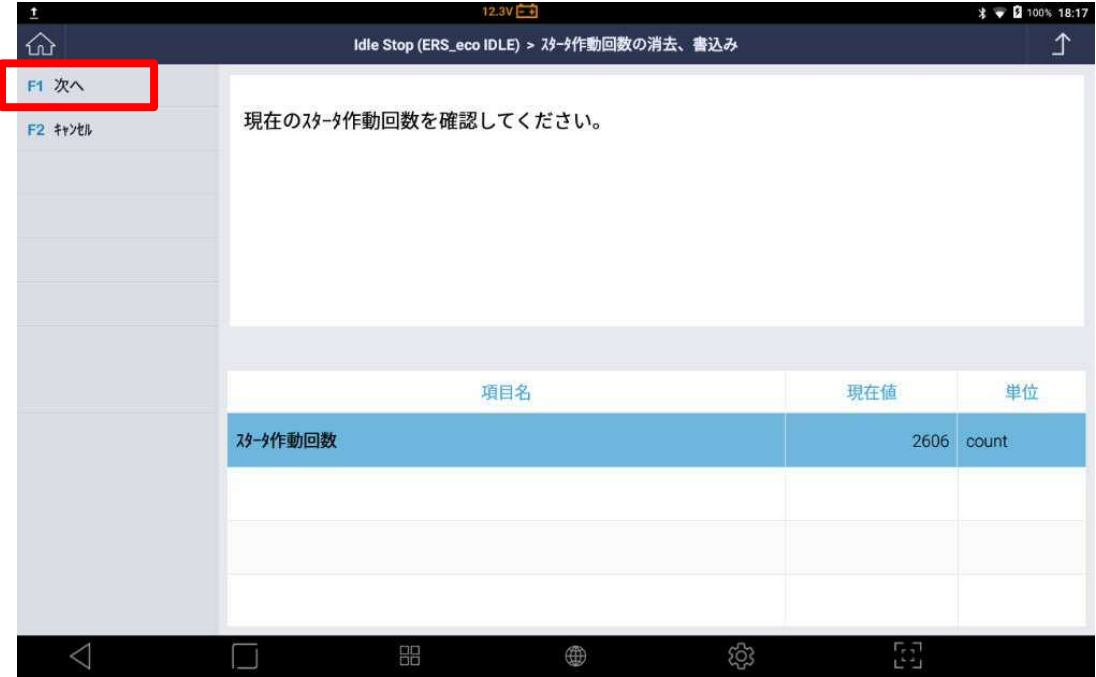

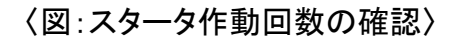

**7.** スタータ作動回数ボタンを押してください。

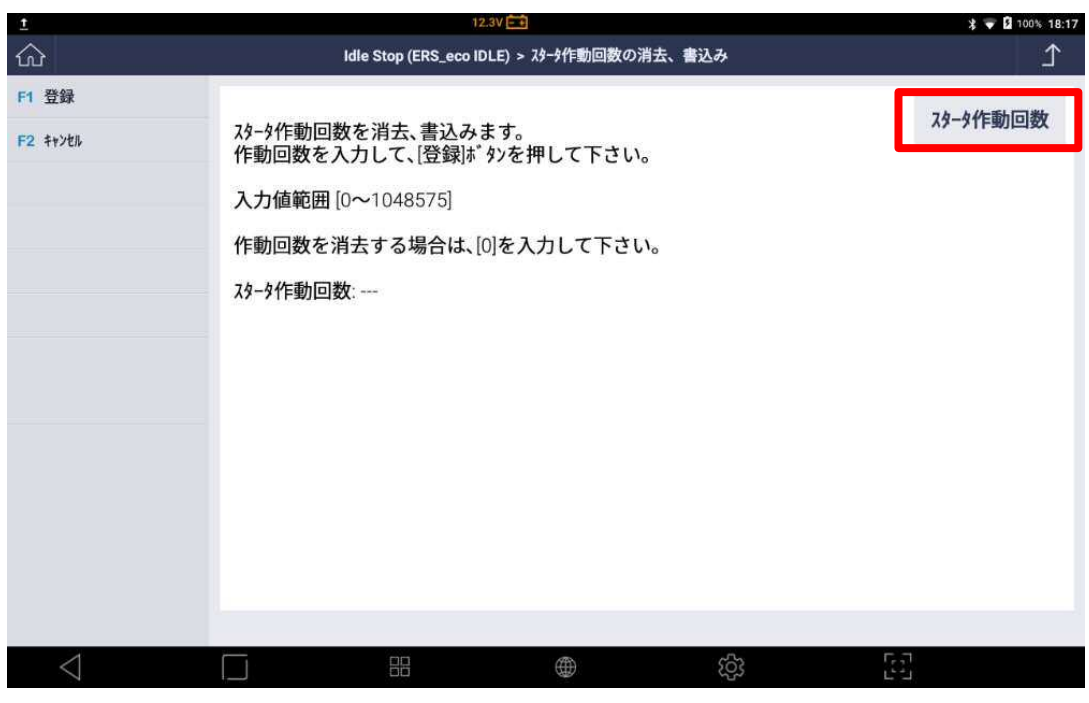

〈図:スタータ作動回数の入力〉

**8.** スタータ作動回数を「0」と入力して、登録ボタンを押してください。

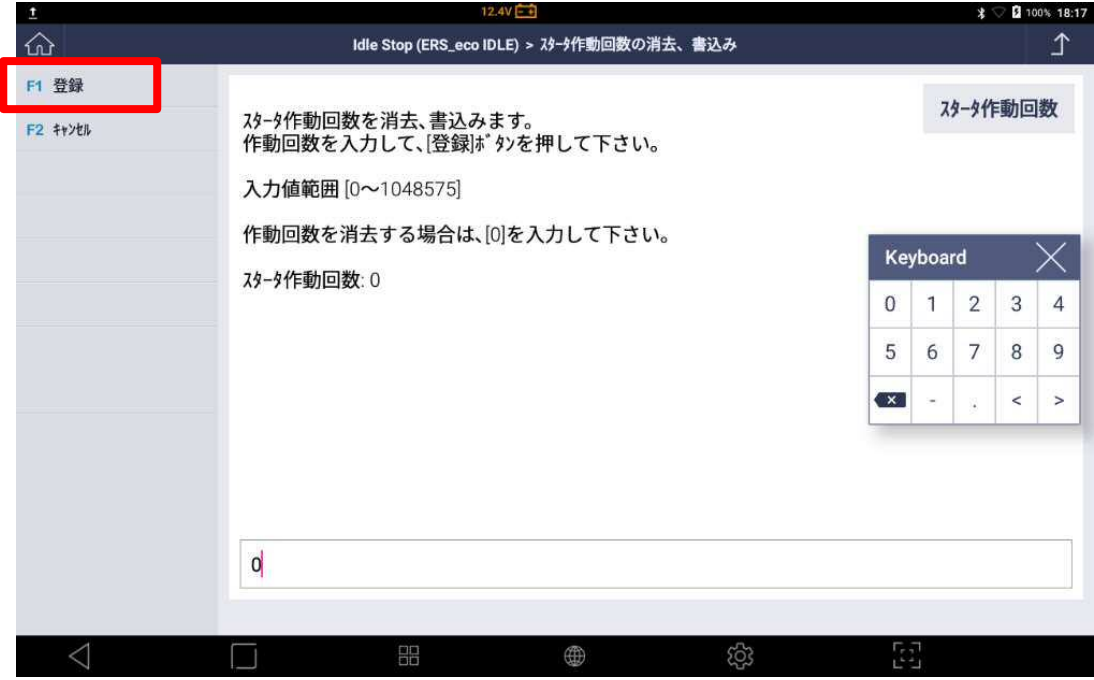

〈図:スタータ作動回数の入力〉

**9.** 消去、書込み完了メッセージが表示されます、終了ボタンを押してください。

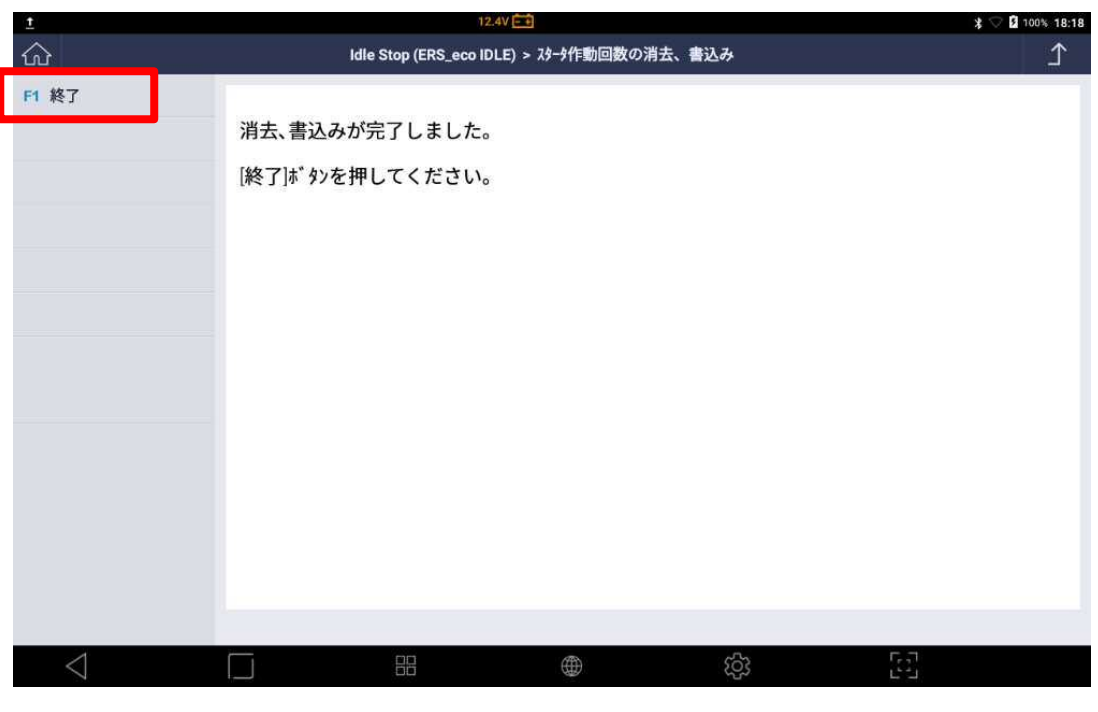

〈図:消去、書込み完了〉

**10.** スタータ作動回数が「0」になっていることを確認してください。

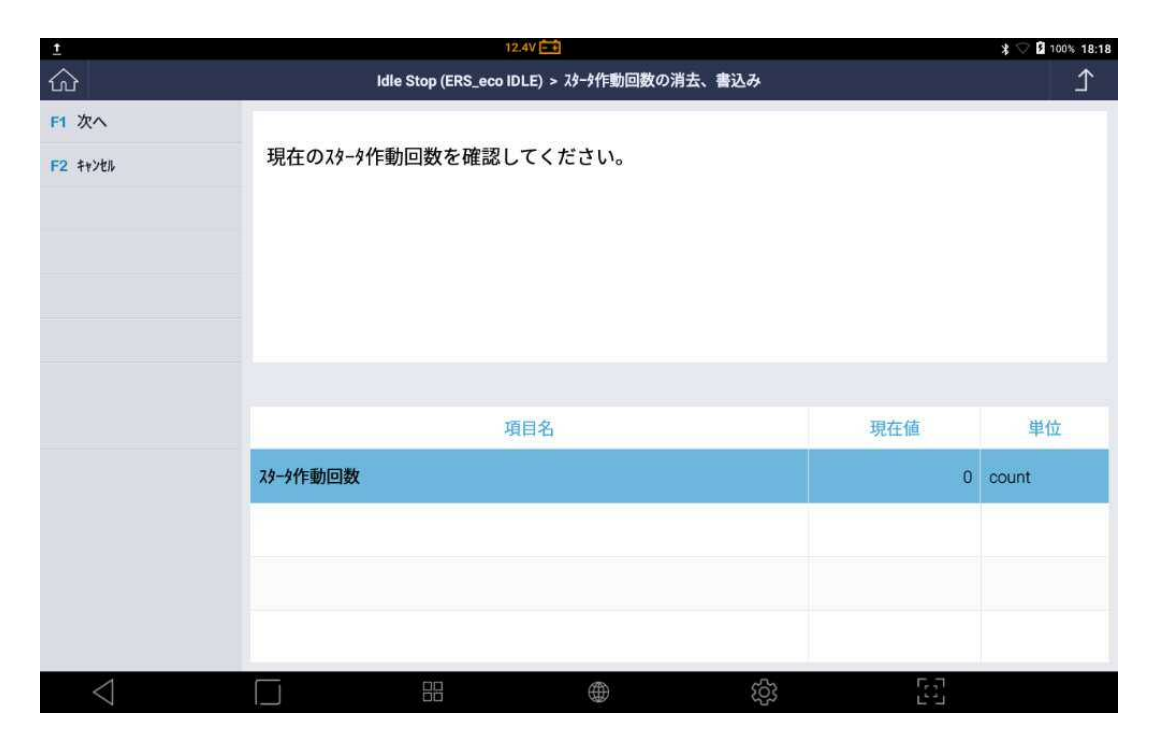

<sup>〈</sup>図:スタータ作動回数の確認〉

#### 問い合わせ窓口

■ アフターサポート

ナビダイヤル 0570-064-737

受付時間:月~金 10:00~17:00 ※祝日、休業日は除く ※IP電話・PHSからはご利用出来ません

音声ガイダンスに従って、ご希望の番号を押してください

- ① 整備サポートセンター
- ② 製品保守センター
- ③ アフターサービス更新のお申込み

株式会社インターサポート 〒310-0803 茨城県水戸市城南 1 丁目 6 番 39 号 Tel 029-303-8021(代)/ Fax 029-303-8022 https://www.inter-support.co.jp/